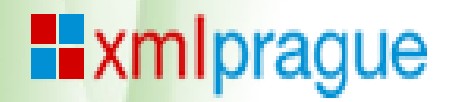

#### **How to integrate <oXygen/> XML compare and merge tools**

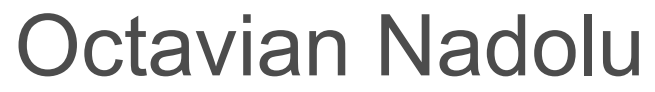

octavian\_nadolu@oxygenxml.com @OctavianNadolu

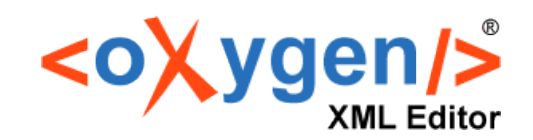

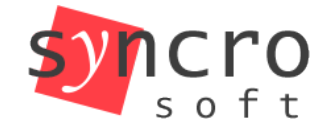

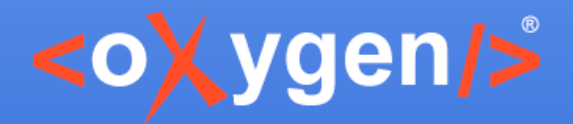

#### **Overview**

- XML documents comparison
- Integrate <oXygen/> XML Diff as external tool
- Merging directories or a set of files
- Using the merge support form a plugin

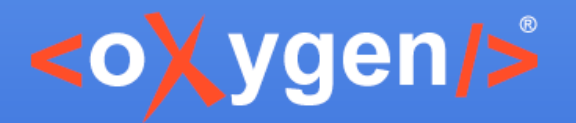

## **XML Comparison**

- More and more XML-based documents are used for technical documentation
- Documents stored on versioning systems or CSMs
- Contributors can work in the same time on the same files
- Integrating the modifications can be a challenge

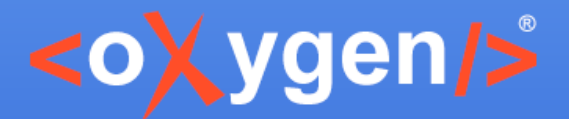

### **Comparison Challenges**

- Most built-in applications are using text comparison
- It is important to use an XML comparison tool
- Compare against a base to determine the changes

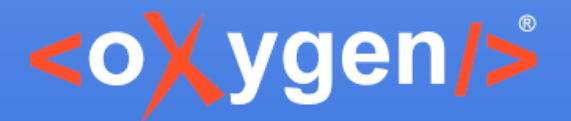

#### **Documents Workflow**

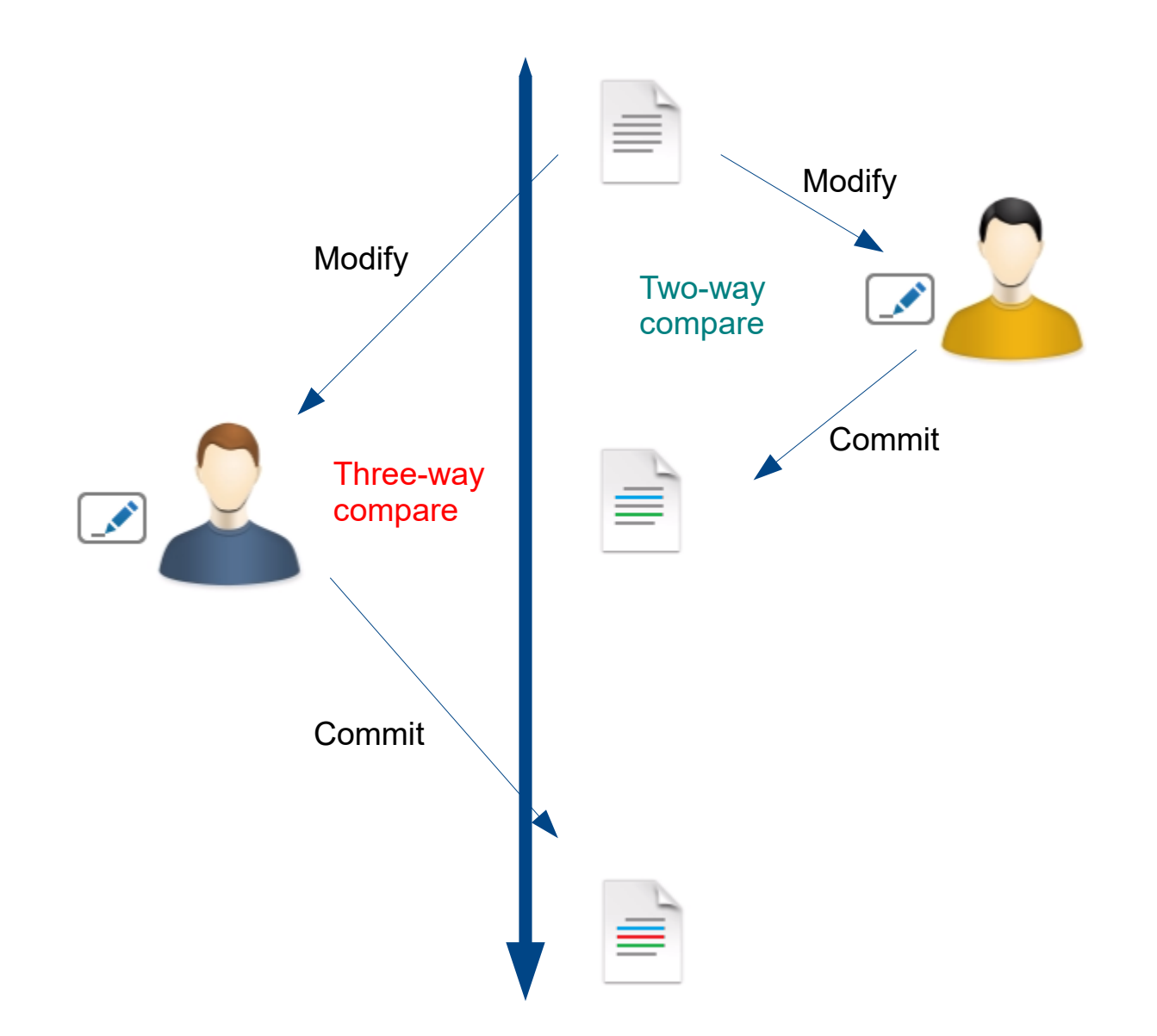

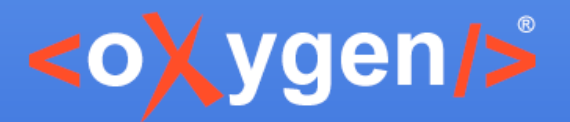

#### **Three-way Compare**

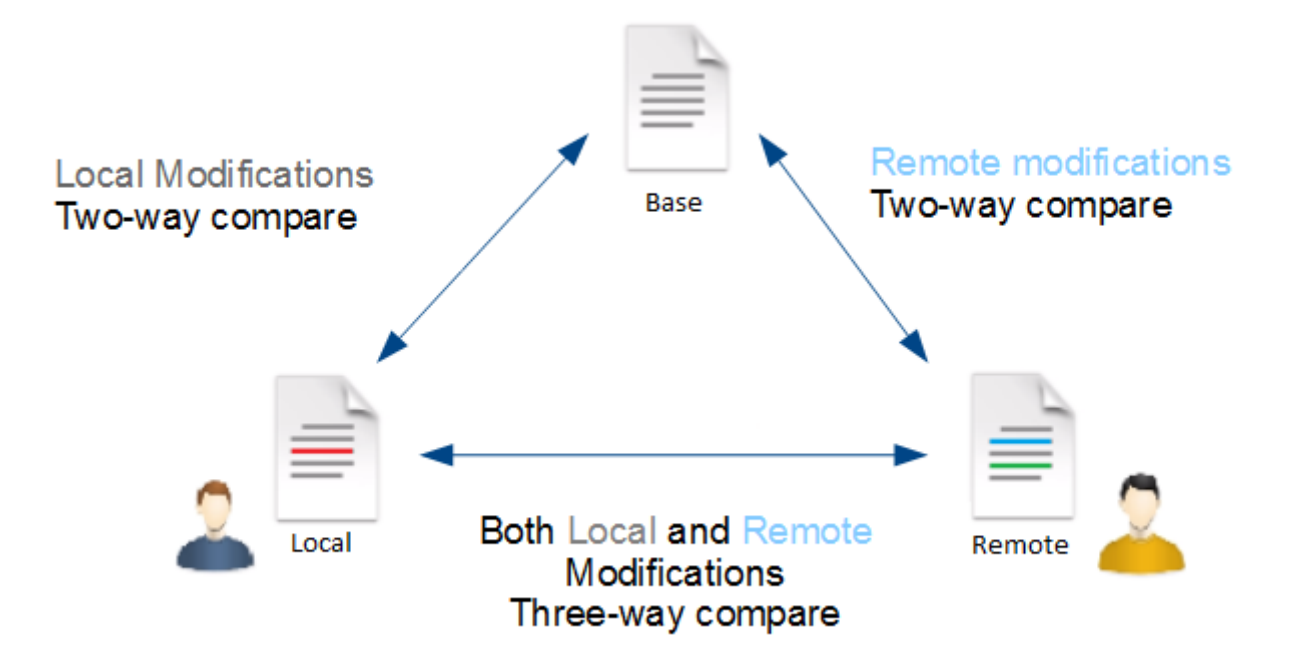

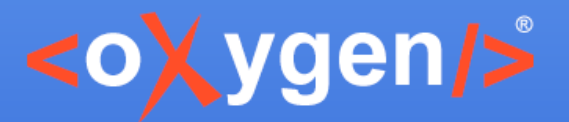

# **Diff and Merge Tools**

Oxygen provides tools to visualize and merge the changes

- Diff Directories (2-Way)
- Diff Files (2-Way and 3-Way)
- Compare Directories Against a Base (3-Way)
- Automatic file merge tool (3-Way)

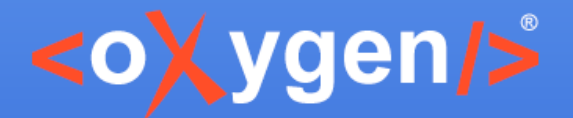

## **Integrating Diff Files Tool**

Diff Files tool can be integrated as an external application Command line parameters:

diffFiles.bat [-ext] [leftFile] [rightFile] [ancestorFile] [mergeOutputFile] [-leftRO=true | false] [-rightRO=true | false]

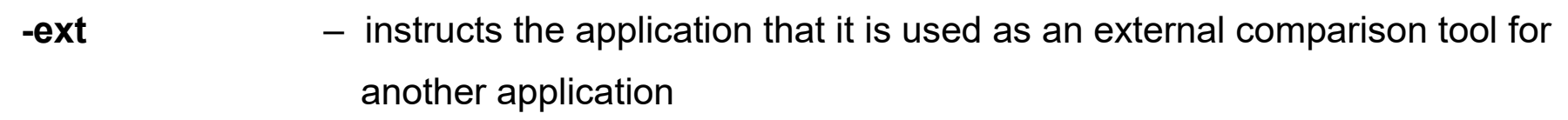

- **leftFile** the file that will be displayed on the left side
- **rightFile**  $-$  the file that will be displayed on the right side
- **ancestorFile** the base (ancestor) file
- **mergeOutputFile** the merge output/result file. Will be displayed in the left side and its initial content will be the left file content
- **-leftRO** enables (true) or disables (false) editing of the left-side file
- **-rightRO** enables (true) or disables (false) editing of the right-side file

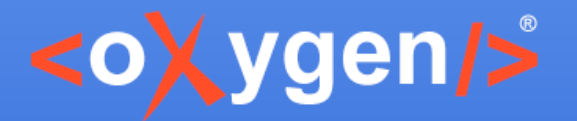

#### **SourceTree Compare**

#### SourceTree Compare View

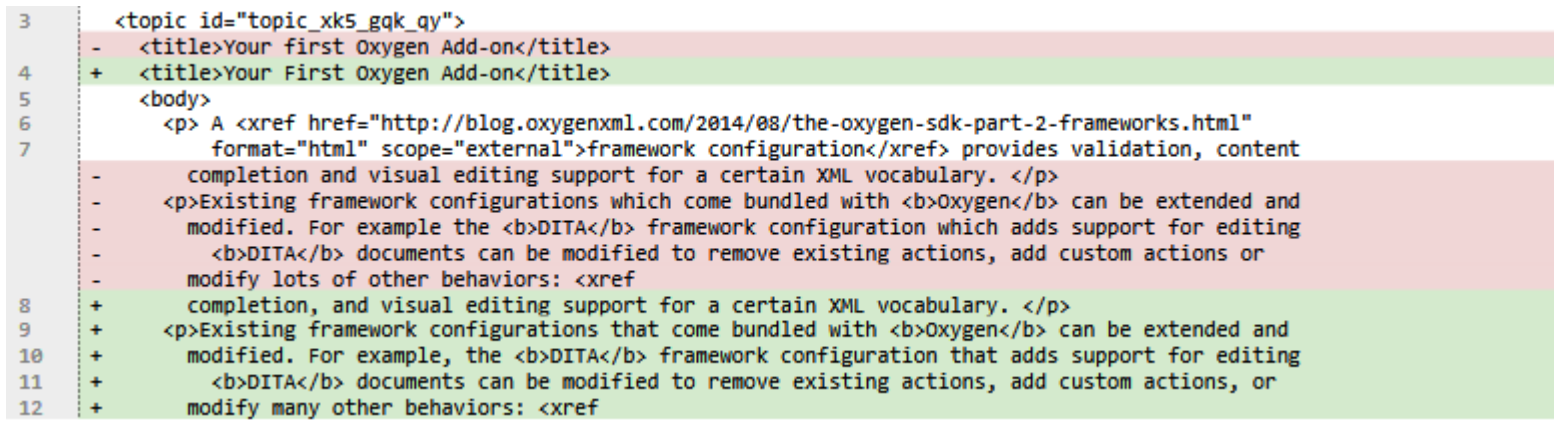

#### Oxygen XML Diff

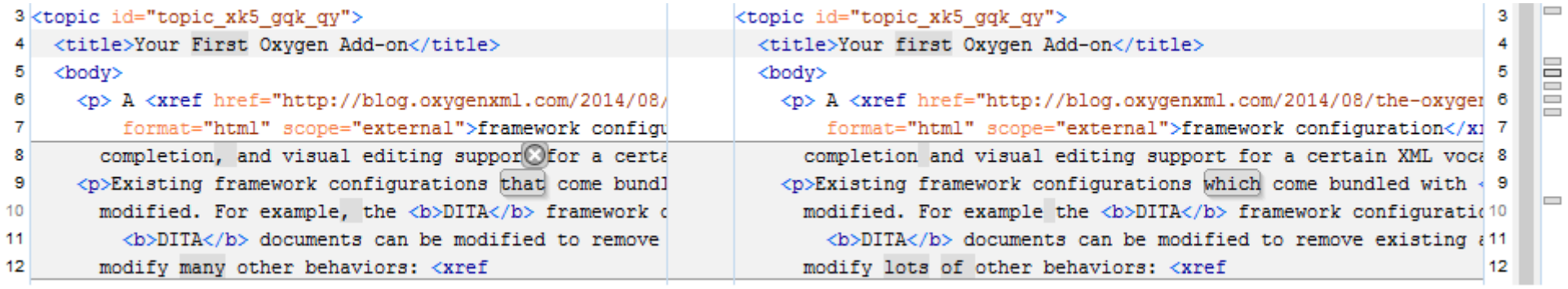

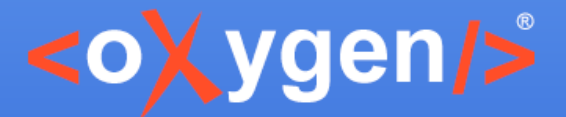

#### **Integrate with SourceTree**

Configure the External Diff tool in SourceTree Options dialog, in the Diff tab.

"Diff Command" [Oxygen install dir]/diffFiles.exe, and for "Arguments" -ext \$REMOTE \$LOCAL \$LOCAL

"Merge Tool" [Oxygen install dir]/diffFiles.exe, and for the "Arguments" -ext \$LOCAL \$REMOTE \$BASE \$MERGED

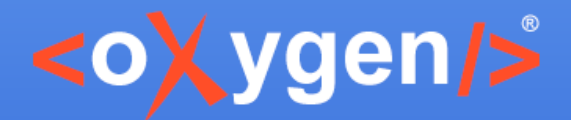

#### **Integrate with Command Line Git**

To configure git to use a <oXygen/> Diff Files for comparison you need to add the following lines in the ".gitconfig" file:

```
[diff]
    tool = oxygendiff
[merge]
     tool = oxygendiff
[difftool "oxygendiff"]
     cmd = '[Oxygen install dir]/diffFiles.exe' -ext $REMOTE $LOCAL $LOCAL
[mergetool "oxygendiff"]
     cmd = '[Oxygen install dir]/diffFiles.exe' -ext $LOCAL $REMOTE $BASE $MERGED
     trustExitCode = true
[difftool]
     prompt = false
```
Run Oxygen Diff Files from command line using: "git difftool file.xml".

For MacOSX you need to specify the path to the "diffFilesMac.sh", for Linux "diffFiles.sh"

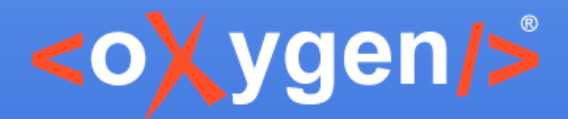

## **Integrate with Command Line Git**

Or you can run the following commands from the command line:

```
git config --global diff.tool oxygendiff
git config --global difftool.oxygendiff.cmd '[Oxygen install dir]/diffFiles.exe -ext 
$REMOTE $LOCAL $LOCAL'
git config --global merge.tool oxygendiff
git config --global mergetool.oxygendiff.cmd '[Oxygen install dir]/diffFiles.exe 
-ext $LOCAL $REMOTE $BASE $MERGED'
git config --global mergetool.oxygendiff.trustExitCode true
```
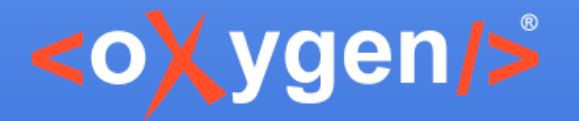

- Identify and merge changes between multiple modifications of the same directory structure
- Helpful for teams that have multiple authors contributing documents to the same directory system

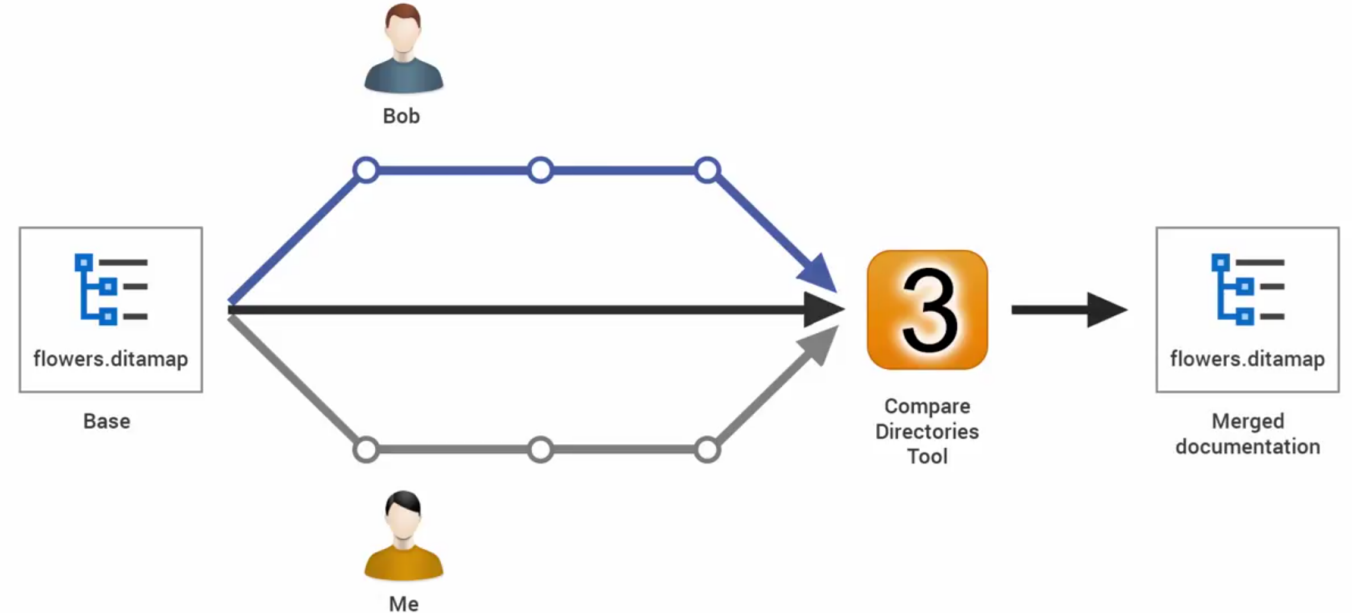

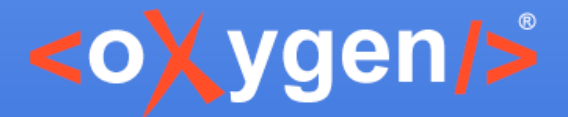

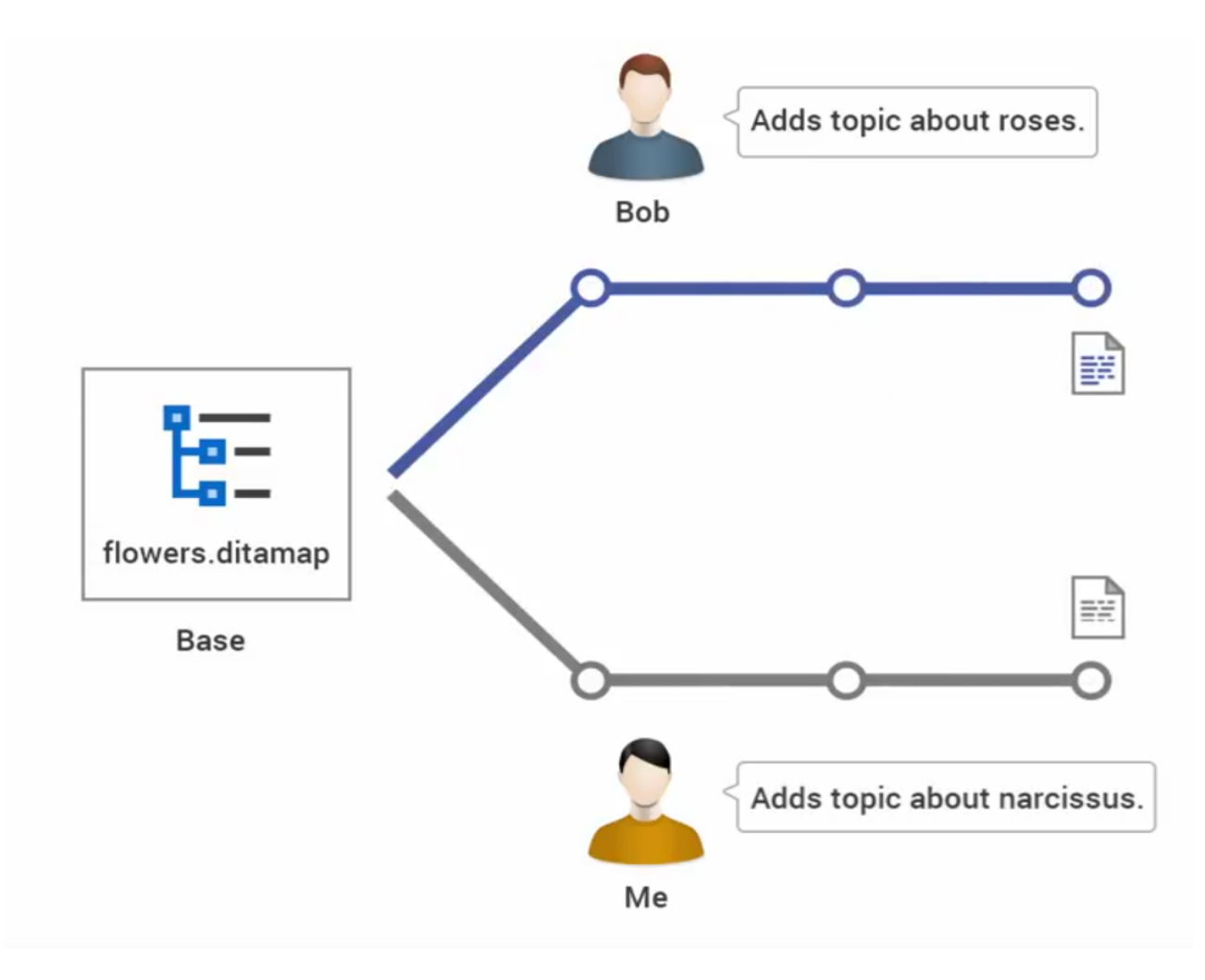

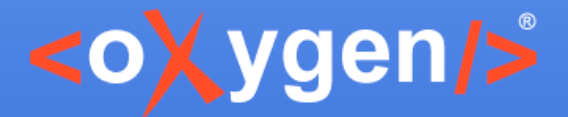

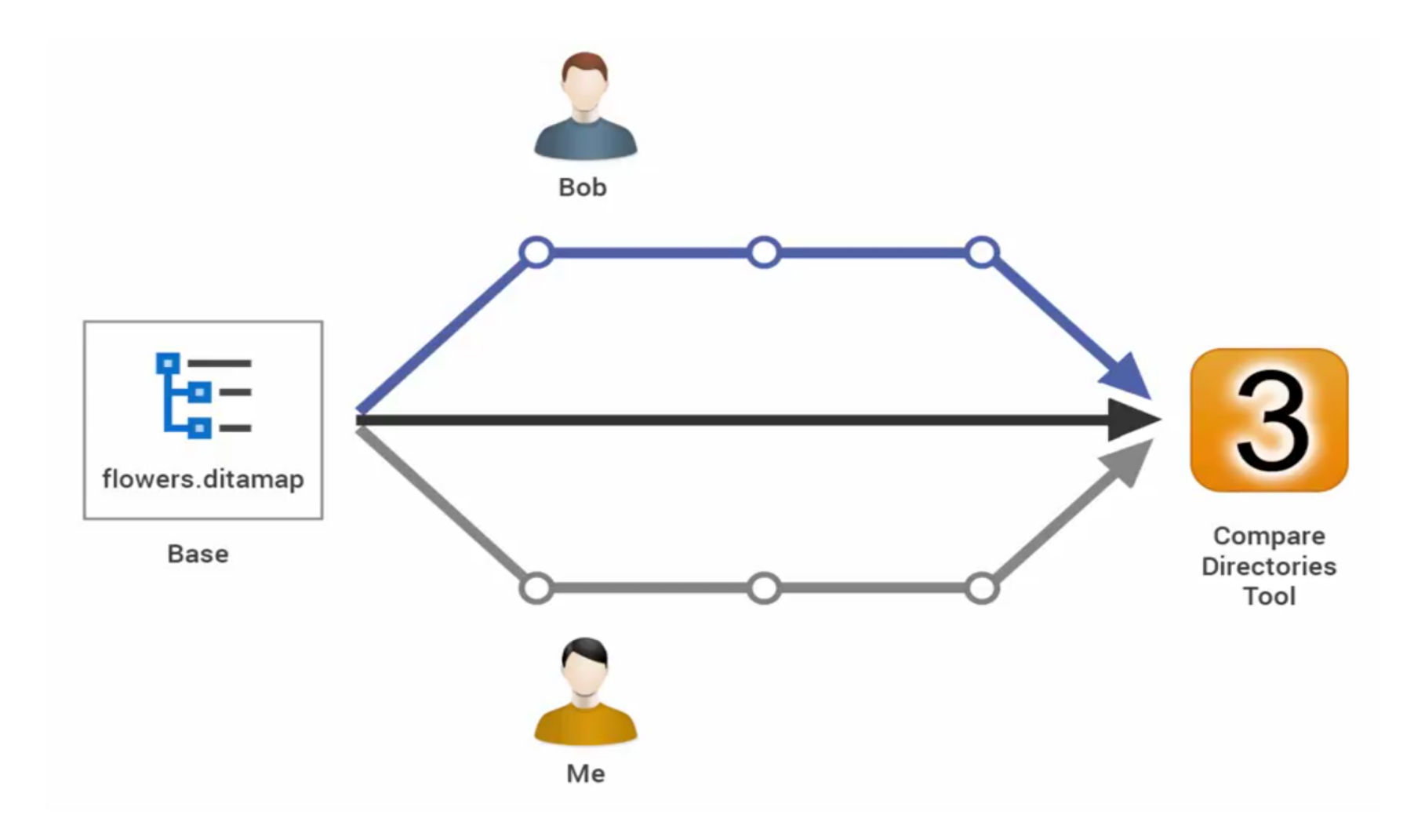

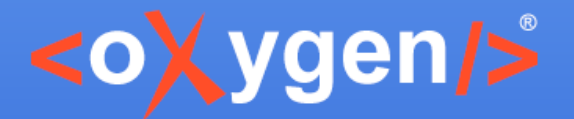

Offers information about conflicts and changes, and includes actions to easily merge, accept, overwrite, or ignore changes

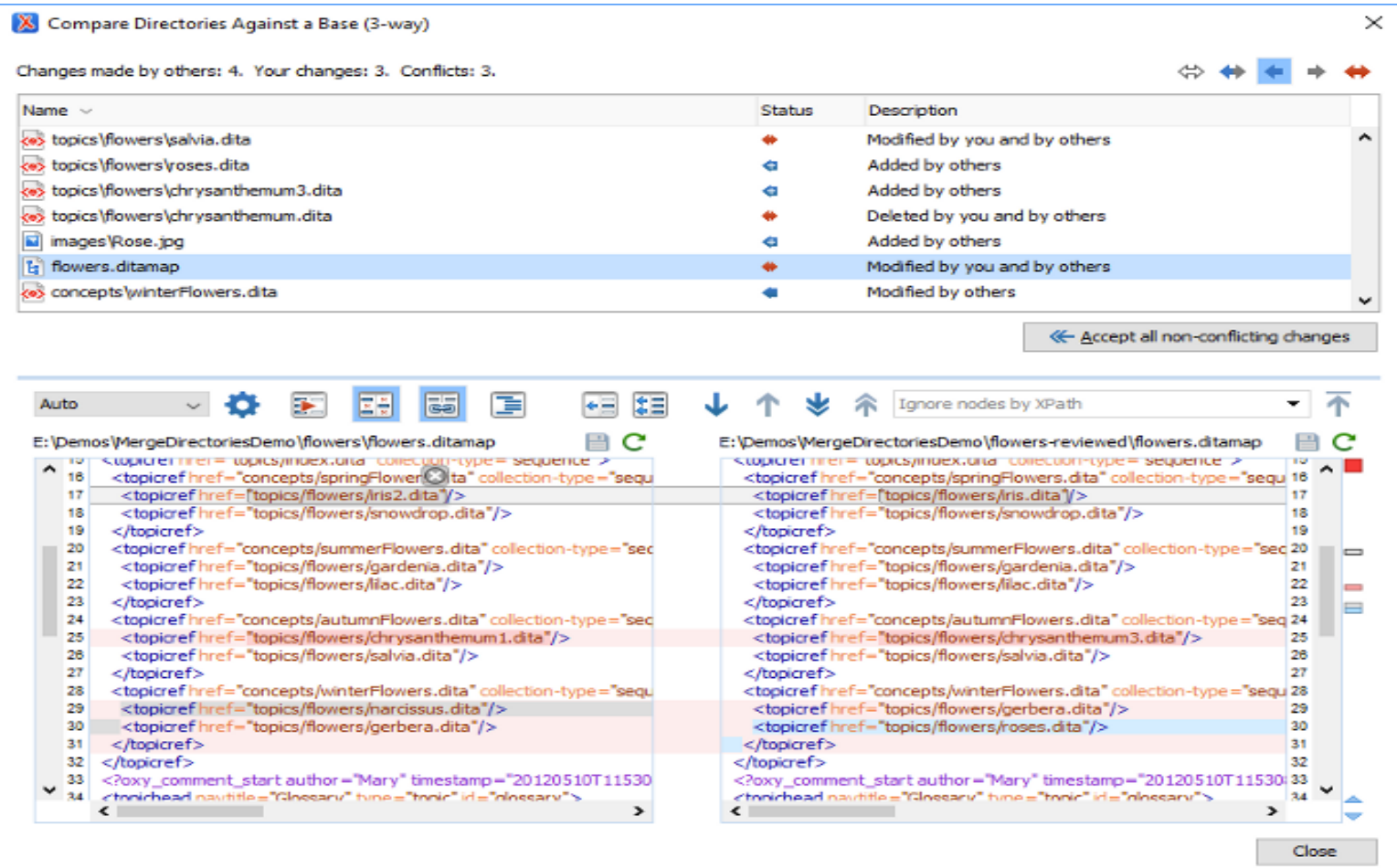

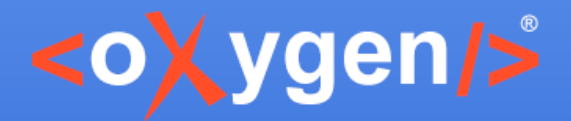

### **Integrate Merge Tool from Plugins**

#### API to start 3-Way Directory Comparison Merge Tool

**List<MergedFileState>** DiffAndMergeTools.[openMergeApplication](https://www.oxygenxml.com/InstData/Editor/SDK/javadoc/ro/sync/exml/workspace/api/standalone/DiffAndMergeTools.html#openMergeApplication-java.io.File-java.io.File-java.io.File-java.util.Map-)( baseDir, personalModifiedFilesDir, externalModifiedFilesDir, mergeOptions)

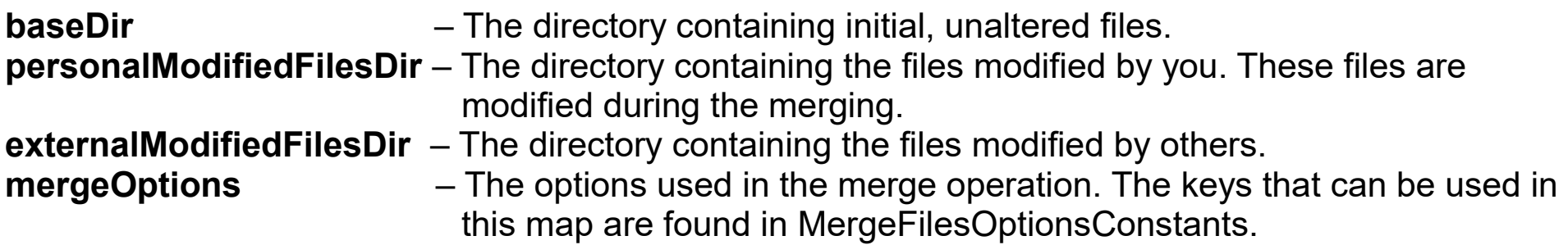

Obtain the list with the modified files and there status (deleted, added, modified).

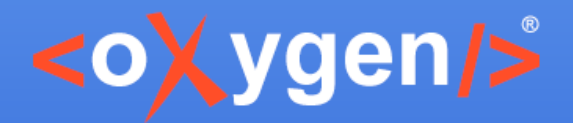

# **Merge Options**

- Constants defined in [MergeFilesOptionsConstants](https://www.oxygenxml.com/InstData/Editor/SDK/javadoc/ro/sync/diff/merge/api/MergeFilesOptionsConstants.html):
	- FILTER\_MODES\_KEY default state of the filter buttons
	- MERGE\_DIALOG\_TITLE title of the merge dialog
	- VIRTUAL\_PATH\_FOR\_PERSONAL\_MODIFIED\_FILES\_DIRECTORY
		- It can be useful if you plan to do the merging in a temporary directory
		- The dialog can use this option to hide the real temporary directory path from the user

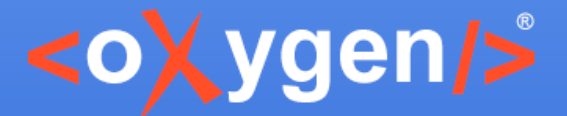

#### **Merge Dialog Use Cases**

- Integrate changes on a CMS
- Integrate changes on your local system
- Preview some modifications

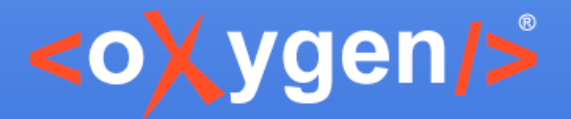

#### **Automatic Merge in Web Author**

Allows the user to automatically merge his changes with the changes made by other people

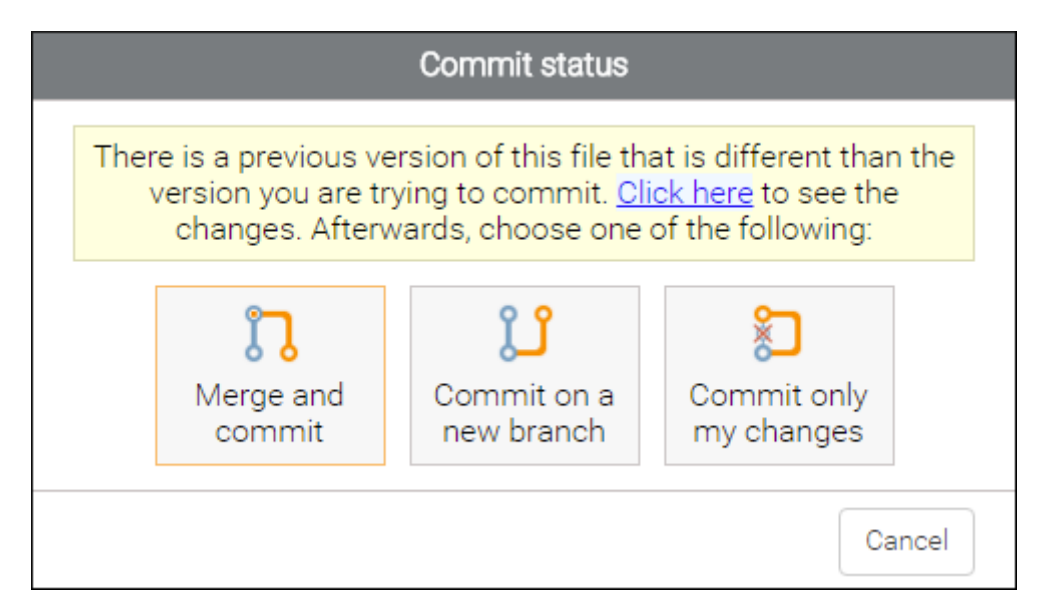

<https://www.oxygenxml.com/doc/versions/18.1.0/ug-webauthor/topics/using-webapp-github.html>

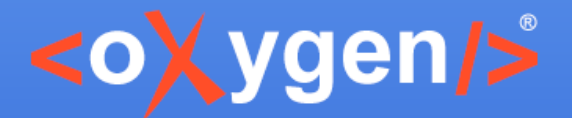

#### **Automatic Merge File Content**

#### API to automatically merge files content:

MergeResult XMLUtilAccess.[threeWayAutoMerge\(](https://www.oxygenxml.com/InstData/Editor/SDK/javadoc/ro/sync/exml/workspace/api/util/XMLUtilAccess.html#threeWayAutoMerge-java.lang.String-java.lang.String-java.lang.String-ro.sync.merge.MergeConflictResolutionMethods-)ancestor, left, right, conflictResMeth)

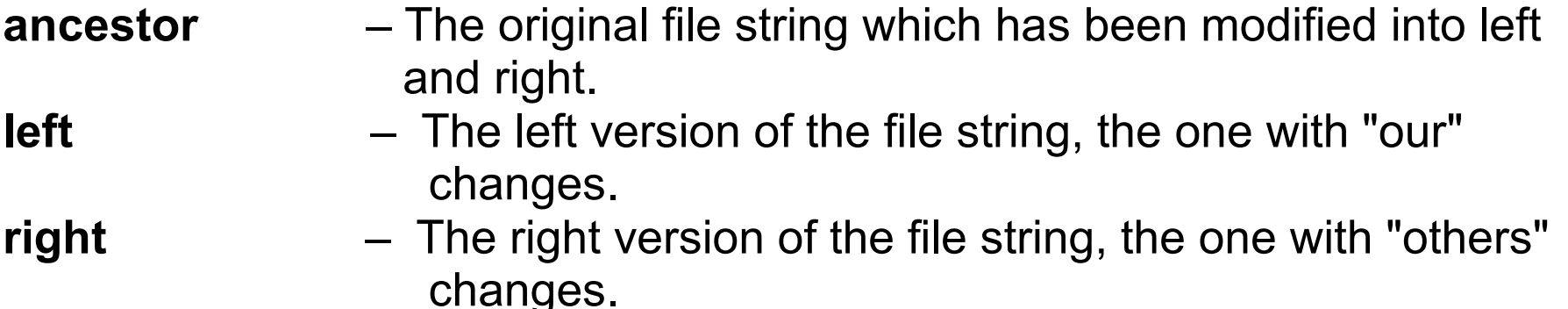

**conflictResMeth** – The conflict resolution method to use.

Returns a merged file string where conflicts are resolved by using the left version of the file

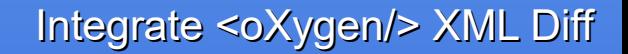

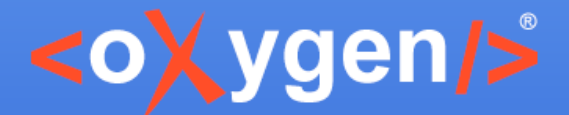

### **Delta XML Plugin for <oXygen/>**

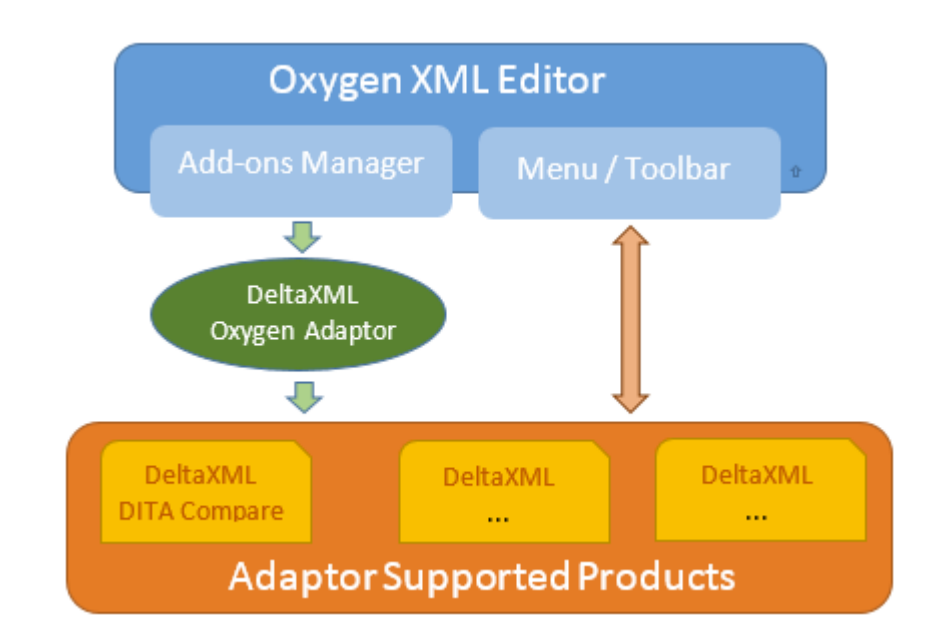

#### <https://www.deltaxml.com/products/plugins/oxygen-plugin>

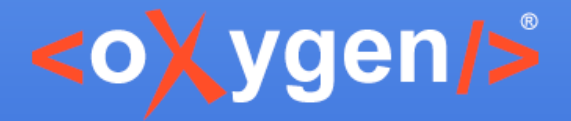

#### Thank you!

#### **Questions?**

 $\langle$ oXygen $\rangle$ > XML Editor http://www.oxygenxml.com octavian\_nadolu@oxygenxml.com @OctavianNadolu